## **NOTEBOOK HERUNTERFAHREN**

- 1. Eventuell Daten auf einem Stick sichern. **Speichern auf der Festplatte ist auf diesem Gerät nicht möglich!!!**
- 2. Programm schliessen.
- 3. Auf dem Bildschirm in der Ecke unten links dieses Symbol einmal anklicken:

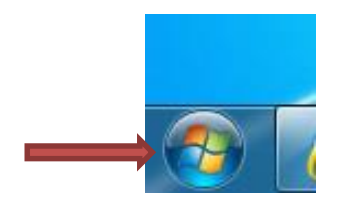

4. Wähle , Herunterfahren<sup>'</sup> / einmal anklicken:

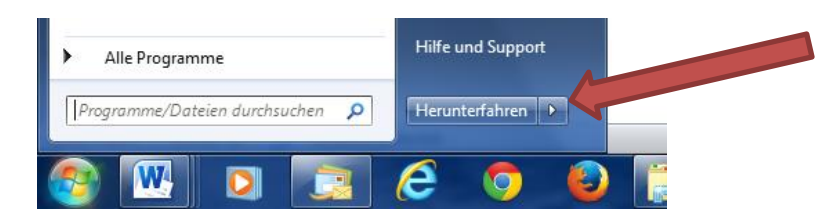

- 5. Warten, bis Gerät ausgeschaltet ist (Bildschirm schwarz). Dann Deckel schliessen.
- 6. Gerät versorgen
- **7. NICHT VERGESSEN: Gerät am Strom anschliessen!!!!**  $\Rightarrow$  **Akku laden.**

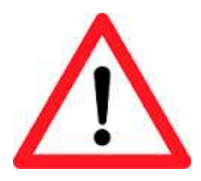